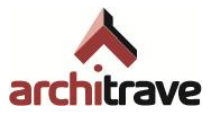

# I Introducción

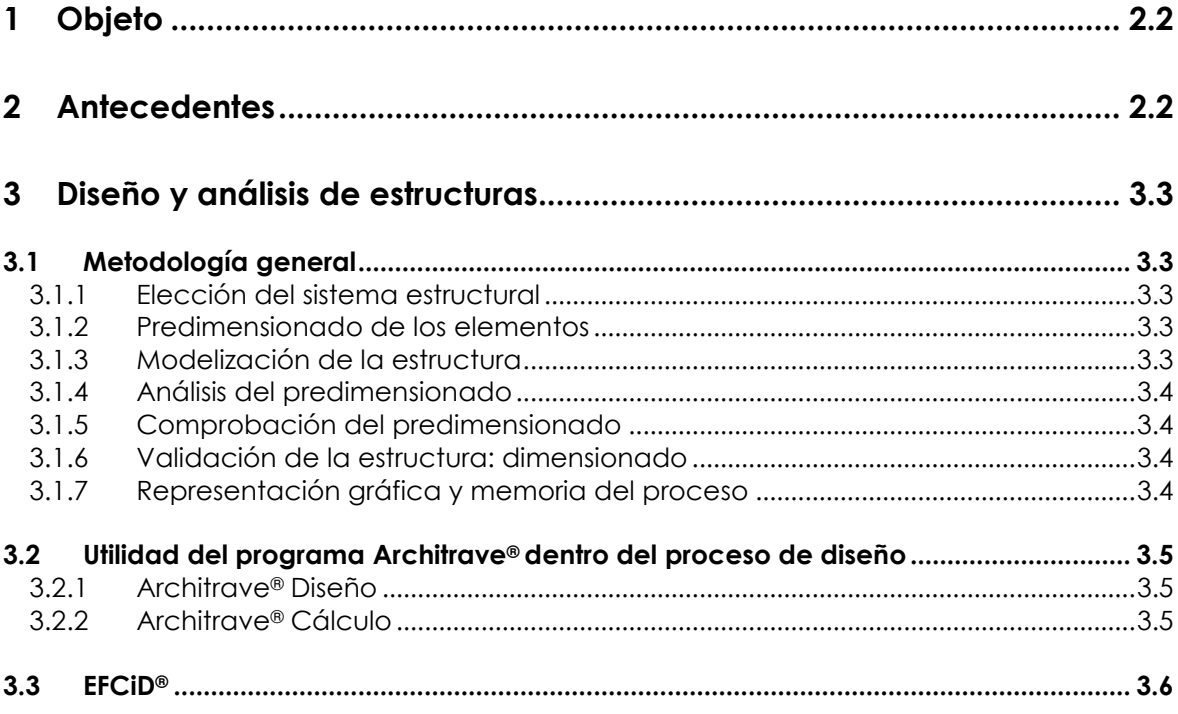

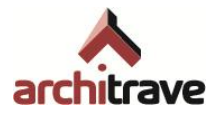

# <span id="page-1-0"></span>**1 Objeto**

El programa Architrave® es una aplicación informática orientada al diseño y análisis de estructuras, principalmente de edificación.

Ha sido desarrollado utilizando los lenguajes de programación VisualLISP y VisualBASIC y funciona en ordenadores tipo PC bajo el sistema operativo Windows de Microsoft

# <span id="page-1-1"></span>**2 Antecedentes**

La filosofía que inspiró las primeras versiones del programa EFCiD® ("padre" de Architrave®), allá por el año 1993, y sus posteriores desarrollos, consistía en utilizar alguno de los programas de Diseño Asistido por Ordenador que estaban implantados entre las empresas y profesionales del sector de la Edificación, como entorno de trabajo para describir las características de una estructura (geometría, apoyos, acciones…)

Ello permitía al usuario aprovechar sus conocimientos y su pericia trabajando con un sistema CAD para diseñar el modelo de un sistema estructural, incluso aunque éste pudiera ser geométricamente muy complejo. Los autores del programa replantearon el siguiente reto: si el usuario es capaz de dibujarlo, el programa debe ser capaz del calcularlo.

Además, el modelo podría formar parte del mismo archivo que contenía el proyecto del edificio y se trabajaría sobre dicha información gráfica. Ello facilitaría el control de la necesaria congruencia geométrica entre edificio y estructura.

En aquel momento se optó por desarrollar un Módulo de Diseño que utilizaba el programa AutoCAD® . La elección de este entorno de Diseño Asistido por Ordenador se basó en los siguientes argumentos:

- Era uno de los sistemas CAD más conocidos y contaba con un gran número de usuarios.
- Pertenecía a la compañía que diseñó el formato de intercambio de ficheros de dibujos más extendido: el formato DXF.
- Permitía elaborar aplicaciones de usuario mediante los entornos de desarrollo que incorporaba; en especial el lenguaje de programación AutoLISP

Las constantes mejoras y el aumento de la potencia del programa AutoCAD® , así como la creciente implantación experimentada por éste, ha servido para reforzar la decisión tomada en su día al elegirlo como entorno de trabajo<sup>1</sup>.

No obstante, dado el tipo de codificación de los datos estructurales que debe generar el programa de CAD, resulta viable y se está trabajando en la línea de ampliar el número de plataformas de Diseño Asistido por Ordenador con las que se podrá generar, en un futuro, el modelo del sistema estructural2.

l

<sup>1</sup> A este respecto cabe destacar la implementación en AutoCAD de los siguientes entornos de desarrollo de aplicaciones: VBA (Visual BASIC para Aplicaciones) y el VLISP (Visual LISP, antes conocido como AutoLISP).

<sup>2</sup> De hecho, ya se ha implementado y está completamente operativo el Módulo de Diseño de EFCiD® en el entorno de CAD denominado IntelliCAD, de la compañía Bricsnet.

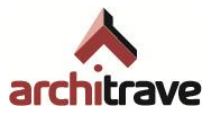

# <span id="page-2-0"></span>**3 Diseño y análisis de estructuras**

# <span id="page-2-1"></span>**3.1 Metodología general**

El proyecto (diseño y análisis) de una estructura es un proceso amplio, que incluye ciertas fases en las que se puede utilizar un programa informático de apoyo, como Architrave® .

La estructura de un edificio es un sistema compuesto por elementos resistentes que poseen propiedades de índole topológica (situación), geométrica (medidas) y mecánica (peso, resistencia y deformabilidad). Dichos elementos se encuentran unidos entre sí y sujetos al suelo a través de la cimentación. La estructura tiene que soportar y transmitir hasta el suelo, a través de la cimentación, el conjunto de acciones (cargas gravitatorias, empujes de viento, sacudidas sísmicas…) a las que se encuentra sometido el edificio.

Dichas acciones someten a la estructura a esfuerzos que los deforman y que provocan movimientos en el sistema. Dependiendo de la magnitud de los mencionados movimientos y deformaciones, y los correspondientes esfuerzos asociados, la estructura será o no adecuada para el tipo de edificio al que debe servir de esqueleto resistente.

El proyecto de una estructura consiste precisamente en diseñarla para que sea adecuada, evaluando su respuesta. El proceso sigue las pautas generales del método conocido como *refinamiento progresivo* (plantear una propuesta, evaluarla, modificarla, vuelta a evaluar, etc.), que también se usa para diseñar otras partes del edificio.

Las fases de un proyecto de estructura son, en general, las siguientes:

## <span id="page-2-2"></span>**3.1.1 Elección del sistema estructural**

Se elige un sistema u otro a partir de la siguiente información:

- 1. El estudio del sistema estructural utilizado en edificios análogos.
- 2. Las características particulares el edificio en cuestión.
- 3. La experiencia acumulada por la persona o el equipo encargado del diseño de la estructura.

## <span id="page-2-3"></span>**3.1.2 Predimensionado de los elementos**

Una vez elegido el tipo estructural, hay que pensar qué forma, tamaño y material han de tener los elementos que forman la estructura para un adecuado comportamiento. En esta operación entra en juego la experiencia del estructurista y la información (tablas, textos, uso sencillo de programas) de que disponga. Es importante partir de un predimensionado cercano a la futura solución, pues de lo contrario el proceso se puede alargar en exceso.

#### <span id="page-2-4"></span>**3.1.3 Modelización de la estructura**

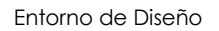

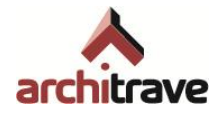

Se trata de elaborar un modelo teórico (matemático) de la estructura, que permita posteriormente analizarla para estudiar su eficacia a la hora de soportar las acciones. La estructura se compone de elementos resistentes, vínculos externos y acciones soportadas.

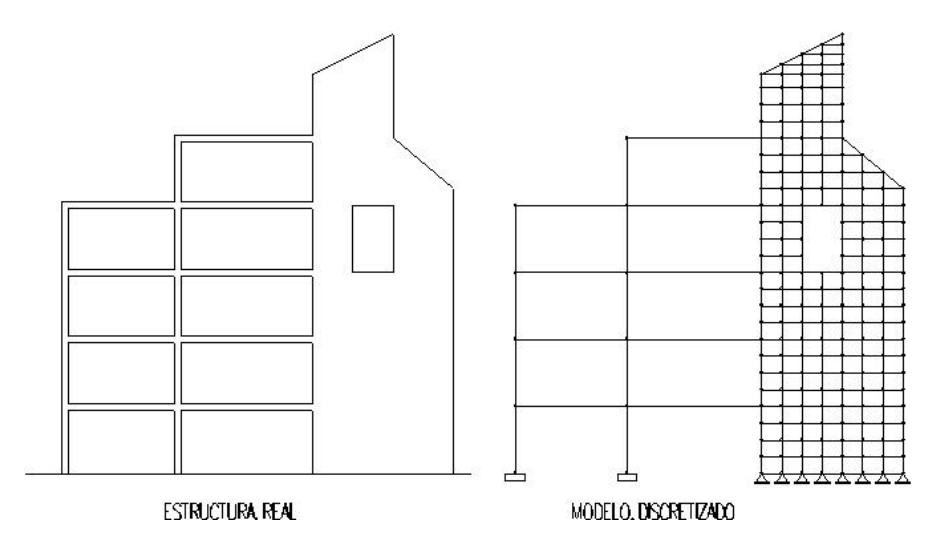

# <span id="page-3-0"></span>**3.1.4 Análisis del predimensionado**

Una vez modelizada la estructura, se ha de obtener las solicitaciones y movimientos correspondientes a ese predimensionado, utilizando para ello cualquier método (matricial, Cross, tablas…) o herramienta (manual, ordenador) válida.

## <span id="page-3-1"></span>**3.1.5 Comprobación del predimensionado**

A la vista de los resultados de análisis, se debe comprobar si los elementos resistentes pueden asimilar esos valores de solicitación o deformación. Lo más normal es que la mayoría de los elementos sean válidos, con lo cual hay que "redimensionar" sólo unos pocos elementos y volver a efectuar el punto 5) hasta que su comportamiento sea admisible. En el caso en que haya muchos elementos no válidos, deberá volver a analizarse la estructura completa después de los cambios  $(\rightarrow 3.1.4)$ .

## <span id="page-3-2"></span>**3.1.6 Validación de la estructura: dimensionado**

De esta manera, se debe repetir los puntos 3.1.4 y 3.1.5 (*refinamiento*) tantas veces como sea necesario, hasta que se encuentra el "dimensionado" definitivo de la estructura para que se ajuste a lo establecido en los códigos y normas aplicables en cada caso.

## <span id="page-3-3"></span>**3.1.7 Representación gráfica y memoria del proceso**

Por último, normalmente se requiere la presentación de planos de estructura, y en algunos casos una memoria de resultados de análisis y dimensionado.

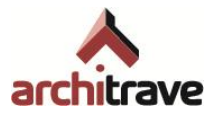

# <span id="page-4-0"></span>**3.2 Utilidad del programa Architrave® dentro del proceso de diseño**

El programa Architrave® puede usarse para efectuar los 3.1.3-4-5-6-7, y en cierta medida el 3.1.2. Este programa se divide en dos partes: Architrave® Diseño (insertado dentro del entorno de AutoCAD®) y Architrave® Cálculo. Para pasar de uno a otro, se utilizan ficheros de intercambio XML que se exportan e importan.

## <span id="page-4-1"></span>**3.2.1 Architrave® Diseño**

Este subprograma se trata en realidad de una serie de funciones (rutinas programadas en Visual LISP) que se "cargan" en el programa AutoCAD®, como si fuera una barra de menús adicional, aunque con aspecto de "árbol". Con Architrave® Diseño se resuelve el paso 3.1.3 (modelización de la estructura).

El proceso de modelización consiste básicamente en dibujar la estructura con entidades propias de AutoCAD® (líneas y 3Dcaras), asignándole propiedades mecánicas desde el "árbol" (sección, material, giro), e insertando igualmente desde el árbol entidades gráficas diversas que simbolizan las acciones y apoyos.

La ventaja de realizar estas operaciones dentro de AutoCAD® consiste en que se puede aplicar sobre los elementos estructurales todas sus herramientas de creación, edición, referencia y visualización de entidades gráficas (desplazar, copiar, girar, recortar, simetría, matriz, escalar, igualar propiedades, gestión de capas…)

Una vez elaborado el modelo, los elementos gráficos que lo componen se exportan a un fichero en formato XML, que sirve de vínculo con Architrave® Cálculo

## <span id="page-4-2"></span>**3.2.2 Architrave® Cálculo**

El programa Architrave® (programado en Visual BASIC) es una aplicación independiente de AutoCAD® y Architrave® Diseño, pudiendo ejecutarse de forma simultánea. Architrave® Cálculo sirve para los puntos 3.1.4-5-6-7 del proceso de diseño estructural antes explicado, es decir, permite analizar y dimensionar la estructura, además de elaborar planos y listados de resultados.

Dicha estructura se introduce en el programa mediante la importación del fichero XML generado en Architrave® Diseño. Si la estructura analizada está bien concebida, sólo se requieren modificaciones puntuales para refinarla y hacerla cumplir. Para ello basta con modificar las características de algunos de sus elementos, operación que resulta más conveniente realizarla directamente desde Architrave® Cálculo, sin tener que volver a AutoCAD® para cambiar elementos. El programa permite todas las modificaciones posibles de elementos, salvo cambiarlos de posición, crearlos o eliminarlos.

Igualmente, Architrave® Cálculo genera ficheros de resultados (planos y listas) en formato DXF, para que puedan ser leídos y editados desde AutoCAD®.

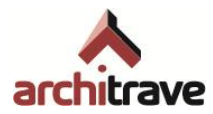

# <span id="page-5-0"></span>**3.3 EFCiD®**

EFCiD® es el programa de diseño y cálculo de estructuras que el grupo de investigadores de Architrave® desarrolló previamente a éste. Se trata de un programa de similares características, aunque con una interfaz menos desarrollada desde el punto de vista gráfico, así como un ejecutable de cálculo menos potente.

EFCiD® consta igualmente de una interfaz de diseño en AutoCAD® (comúnmente llamada CiDCAD® ), gratuita, y un entorno de cálculo independiente, no gratuito en su versión completa y gratuito en su versión educacional. Han ido apareciendo con el tiempo distintas versiones comerciales de EFCiD® , actualizándose cada año aproximadamente; sin embargo, con la aparición de Architrave® , no se lanzarán al mercado más versiones de EFCiD® .

La intención del grupo investigador de Architrave® es permitir que los usuarios de EFCiD® puedan usar la nueva interfaz gratuita de diseño (Architrave® Diseño) para modelizar sus estructuras en AutoCAD®, para luego calcularlas y dimensionarlas con su versión comercial de EFCiD® .

Por esta razón, en este manual aparecen puntualmente diversas aclaraciones acerca de la manera en la que se debe usar el programa Architrave® Diseño para usuarios de EFCiD®.